## Connect the power adapter and 1 press the power button

Připojte napájecí adaptér a stiskněte vypínač Zapojte napájací adaptér a stlačte spínač napájania Conecte el adaptador de energía y presione el botón de encendido توصيل مهايئ التيار والضغط على زر التشغيل

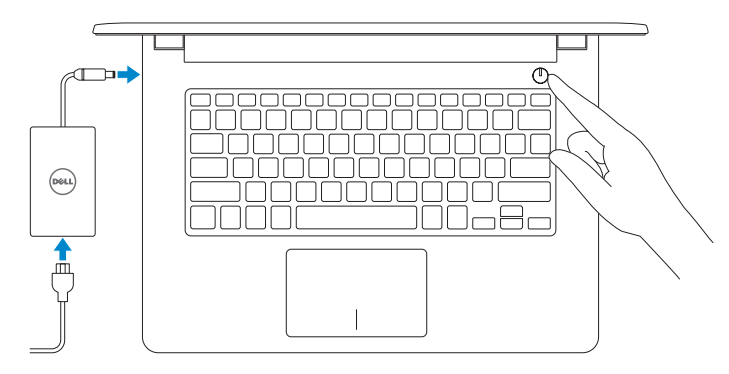

Stručná úvodní příručka Stručná úvodná príručka Guía de inicio rápido

Regulatory and safety Regulace a bezpečnost Zákonom vyžadované a bezpečnostné informácie ممارسات الأمان والممارسات التنظيمية | Normativa v seguridad

#### Product support and manuals

Podpora produktu a příručky Podpora a manuály k produktu Soporte del producto y manuales دعم المنتج والدالئل

النوع التنظيمي | normativo Tipo Computer model Model počítače | Model počítača Modelo de equipo | الكمبيوتر |

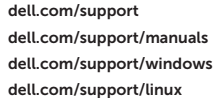

Contact Dell Kontaktujte společnost Dell | Kontaktujte Dell Póngase en contacto con Dell | Dell بـ االتصال

dell.com/contactdell

Zaregistrujte počítač | Registrácia počítača قم بتسجيل الكمبيوتر | Registrar su equipo

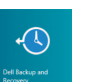

#### Dell Backup Backup, recover, repair, or restore your computer and Recovery Zálohujte, obnovte nebo opravte počítač

dell.com/regulatory\_compliance

Regulatory model Regulační model | Regulačný model الموديل التنظيمي | normativo Modelo

Haga copias de seguridad de su equipo o inicie procesos de recuperación, reparación o restauración del mismo النسخ الاحتياطي، أو الاستعادة، أو الإصلاح، أو استعادة الكمبيوتر الخاص بك

P60G

Regulatory type Regulační typ | Regulačný typ

#### P60G003

01Y7C4A01

Inspiron 14-3452

Povolte zabezpečení a aktualizace Povoľte zabezpečenie a aktualizácie Active la seguridad y las actualizaciones قم بتمكين الأمان والتحديثات

> 2015-05 Printed in China.

## Quick Start Guide

## Locate your Dell apps in Windows

Umístění aplikací Dell v systému Windows Nájdite svoje aplikácie Dell v systéme Windows Localice sus aplicaciones Dell en Windows حدد موقع تطبيق Dell في Windows

#### **NOTE:** If you are connecting to a secured wireless network, enter the password for the wireless network access when prompted.

POZNÁMKA: Ak sa pripájate k zabezpečenej bezdrôtovej sieti, na výzvu zadajte heslo prístupu k bezdrôtovej sieti.

#### SupportAssist Check and update your computer

Zkontrolujte a aktualizujte počítač Kontrolujte a aktualizujte svoj počítač Controle y actualice su equipo فحص الكمبيوتر الخاص بك وتحديثه

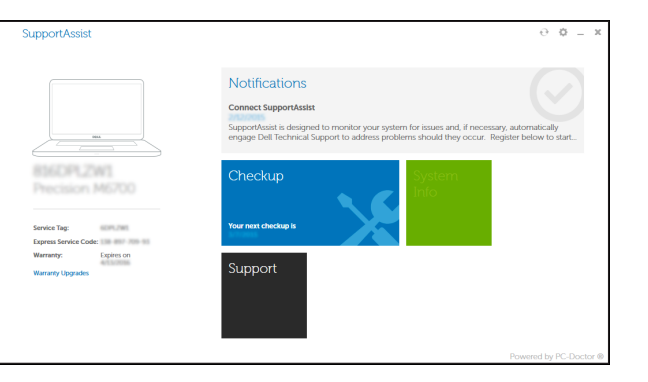

#### Register your computer

Zálohovanie, obnovenie funkčnosti, oprava alebo obnovenie stavu vášho počítača

#### Help and Tips **Contract**  $\mid$   $\Omega$

# Inspiron 14

3000 Series

## 2 Finish operating system setup

Dokončete nastavení operačního systému Dokončite inštaláciu operačného systému Finalice la configuración del sistema operativo إنهاء إعداد نظام التشغيل

#### Windows

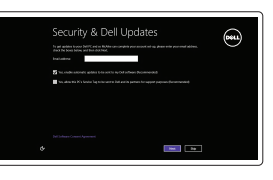

## Enable security and updates

#### Connect to your network

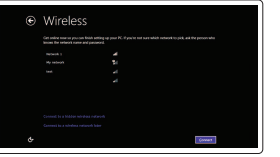

Připojte se k síti Pripojte sa k sieti Conéctese a su red التوصيل بالشبكة

POZNÁMKA: Pokud se připojujete k zabezpečené bezdrátové síti, zadejte na výzvu přístupové heslo dané sítě.

NOTA: Si se está conectando a una red inalámbrica segura, introduzca la contraseña de la red inalámbrica cuando se le solicite. **مالحظة:** ّ إذا كنت تقوم باالتصال بشبكة السلكية مؤمنة، فادخل كلمة المرور للوصول إلى الشبكة الالسلكية عند المطالبة بذلك.

⊕ Sian in to your PC

#### Sign in to your Microsoft account or create a local account

Přihlaste se k účtu Microsoft nebo vytvořte místní účet Prihláste sa do konta Microsoft alebo si vytvorte lokálne konto Inicie sesión en su cuenta de Microsoft o cree una cuenta local

قمب تسجيل الدخول إلى حساب Microsoft أو قم بإنشاء حساب محلي

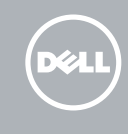

#### Ubuntu

#### Follow the instructions on the screen to finish setup.

Dokončete nastavení podle pokynů na obrazovce. Podľa pokynov na obrazovke dokončite nastavenie. Siga las instrucciones de la pantalla para finalizar la configuración. اتبع اإلرشادات التي تظهر على الشاشة إلنهاء اإلعداد.

## Learn how to use Windows

Návod k použití systému Windows | Naučte sa používať systém Windows Cómo usar Windows | Windows استخدام كيفية تعلم

> Nápověda a tipy | Pomoc a tipy Ayuda y consejos | وتلميحات تعليمات

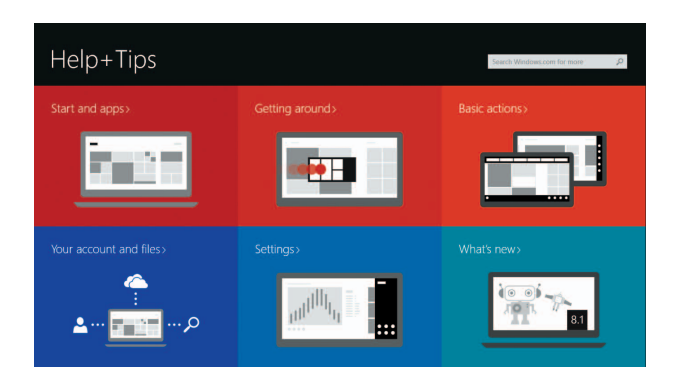

© 2015 Dell Inc.

**Contract Contract Contract Contract** 

© 2015 Microsoft Corporation. © 2015 Canonical Ltd.

## Features

Funkce | Vlastnosti | Funciones الميزات |

## Shortcut keys

Klávesové zkratky | Klávesové skratky Teclas de acceso directo مفاتيح االختصار |

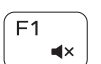

- 4

 $F<sub>2</sub>$ 

#### Mute audio

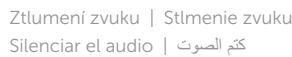

## Decrease volume

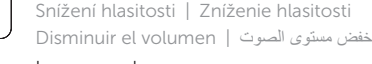

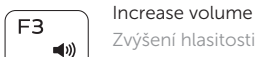

Í F5 I Přehrávání/pozastavení | Prehrávanie/pozastavenie Reproducir/Pausar تشغيل/إيقاف مؤقت |

## Zvýšení hlasitosti | Zvýšenie hlasitosti

Aumentar el volumen رفع مستوى الصوت |

#### Play previous track/chapter

Přepnutí na externí displej | Prepnutie na externý displej Cambiar a la pantalla externa التبديل إلى الشاشة الخارجية |

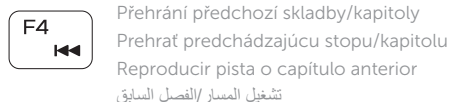

#### Play/Pause

### Play next track/chapter

Přehrání následující skladby/kapitoly | Prehrať ďalšiu stopu/kapitolu Reproducir pista o capítulo siguiente تشغيل المسار/الفصل التالي |

## Switch to external display

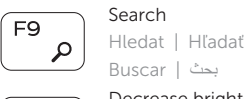

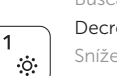

## Decrease brightness

Snížení jasu | Zníženie jasu Disminuir brillo تخفيض مستوي السطوع |

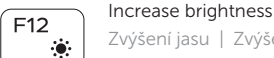

Zvýšení jasu | Zvýšenie jasu Aumentar brillo رفع مستوى السطوع |

#### Toggle Fn-key lock

2. Indicador luminoso de estado de la cámara

> Přepnutí zámku klávesy Fn | Prepínanie zamknutia klávesu Fn Alternar bloqueo de la tecla Fn | Fn مفتاح قفل تبديل

#### Turn off/on wireless

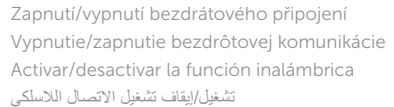

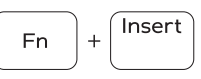

 $r<sub>l</sub>$  PrtScr

9. Área de clic izquierdo 10. Área de clic derecho 11. Puerto para auriculares 12. Puertos USB 2.0 (2)

Sleep

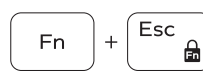

**Fn** 

Fn 5

13. Ranura del cable de seguridad 14. Botón de encendido 15. Etiqueta normativa (en el compartimento de la batería)

> Režim spánku | Spánok سكون | Suspensión

#### Toggle between power and battery-status light/ hard-drive activity light

Přepnutí mezi kontrolkou napájení a stavu baterie/ kontrolkou činnosti pevného disku

Prepínanie medzi kontrolkou stavu napájania a batérie/ kontrolkou aktivity pevného disku

Alternar entre el indicador luminoso de estado de la batería y de alimentación y el indicador luminoso de actividad del disco duro

التبديل بين مصباح التشغيل وحالة البطارية/مصباح نشاط محرك األقراص الثابتة

#### NOTE: For more information, see *Specifications* at dell.com/support .

17. Battery-release latch 18. Service Tag label

- POZNÁMKA: Další informace naleznete na stránce *Technické údaje* na webu dell.com/support .
- POZNÁMKA: Pre ďalšie informácie pozrite časť *Specifications* na dell.com/support .
- NOTA: Para obtener más información consulte *Especificaciones* en dell.com/support .  **مالحظة:** لمزيد من المعلومات، راجع المواصفات على العنوان **support/com.dell**.

## $H =$

- 9. Oblast levého kliknutí
- 10. Oblast pravého kliknutí
- 11. Port pro sluchátka
- 12. Porty USB 2.0 (2)
- 13. Slot bezpečnostního kabelu
- 14. Vypínač
- 15. Štítek s informacemi o předpisech (v pozici pro baterii)

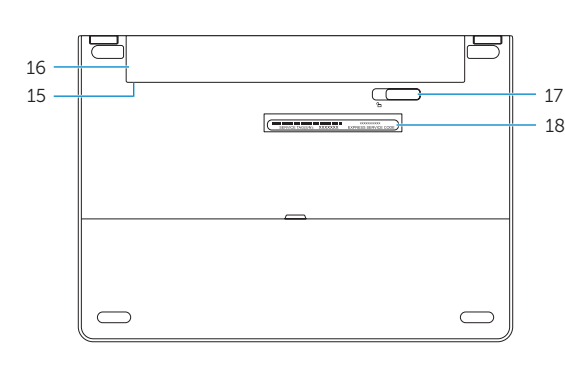

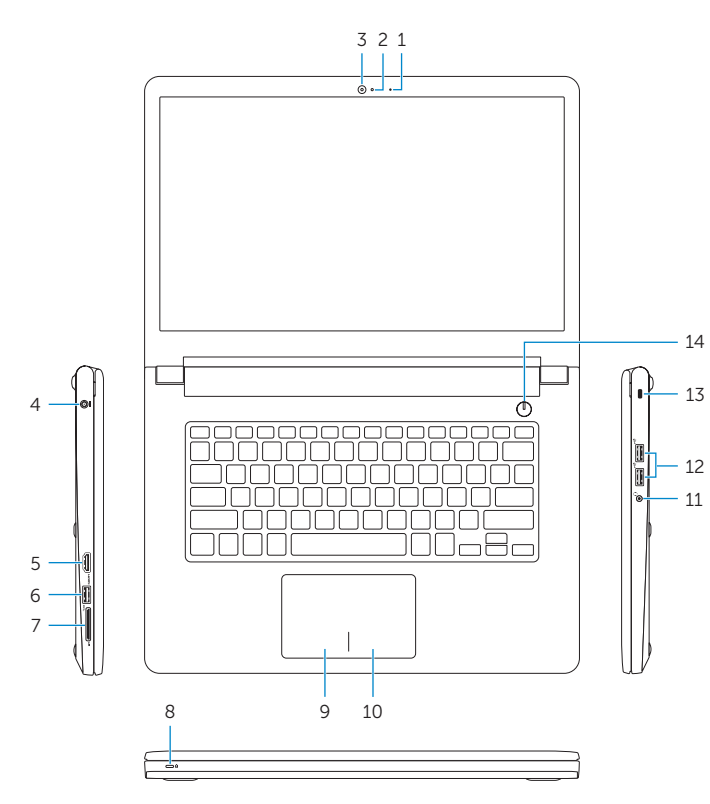

1. Micrófono

3. Cámara

4. Puerto de adaptador de alimentación

5. Puerto HDMI 6. Puerto USB 3.0

7. Lector de tarjetas multimedia 8. Indicador luminoso de estado de alimentación y batería/Indicador

> NOTA: El indicador luminoso de actividad del disco duro no funciona en equipos con eMMC.

> > 9. منطقة النقر الأيسر 1010منطقة النقر األيمن ـ **11.** منفذ سماعة الرأس ) 2 1212منافذ 2.0 USB( 13. فتحة كبل الأمان 14. زر التيار

luminoso de actividad del disco duro 17. Pestillo de liberación de la batería

16. Batería

18. Etiqueta de servicio

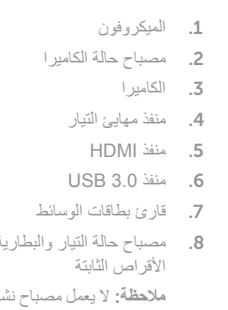

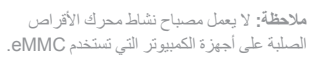

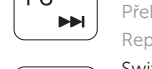

(FR  $\Box$ 

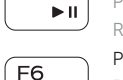

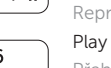

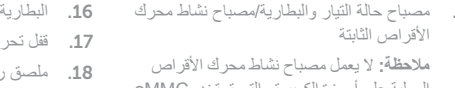

1717قفل تحرير البطارية 1818ملصق رمز الخدمة

15. الملصق التنظيمي (في علبة البطارية)

- 1. Microphone
- 2. Camera-status light
- 3. Camera
- 4. Power -adapter port
- 5. HDMI port
- 6. USB 3.0 port
- 7. Media-card reader
- 8. Power and battery-status light/ hard-drive activity light

 NOTE: The hard-drive activity light does not work on computers with eMMC.

9. Left -click area 10. Right-click area 11. Headset port 12. USB 2.0 ports (2) 13. Security-cable slot 14. Power button

16. Battery

15. Regulatory label (in battery bay)

- 1. Mikrofon
- 2. Indikátor stavu kamery
- 3. Kamera
- 4. Port adaptéru napájení
- 5. Port HDMI
- 6. Port USB 3.0
- 7. Čtečka paměťových karet
- 8. Kontrolka napájení a stavu baterie/ kontrolka činnosti pevného disku
- POZNÁMKA: Kontrolka činnosti pevného disku nefunguje v počítačích s technologií eMMC.
- 1. Mikrofón
- 2. Kontrolka stavu kamery
- 3. Kamera
- 4. Port napájacieho adaptéra
- 5. Port HDMI
- 6. Port USB 3.0
- 7. Čítačka pamäťových kariet
- 8. Kontrolka stavu napájania a batérie/ kontrolka aktivity pevného disku
- POZNÁMKA: Indikátor aktivity pevného disku nefunguje na počítačoch s kartou eMMC.
- 16. baterie
- 17. Uvolňovací pojistka baterie
- 18. Štítek Service Tag

- 9. Oblasť kliknutia ľavým tlačidlom
- 10. Oblasť kliknutia pravým tlačidlom
- 11. Zdierka na slúchadlá
- 12. Porty USB 2.0 (2)
- 13. Otvor pre bezpečnostný kábel
- 14. Tlačidlo napájania
- 15. Etiketa o súlade s predpismi (na šachte batérie)
- 16. Batéria
- 17. Uvoľňovacia poistka batérie
- 18. Servisný štítok